#### **Муниципальное общеобразовательное учреждение "Школа № 78 города Донецка"**

 $\leftarrow$ 

 $\mathbf{a}$ 

Здравелвуйте, ребята.

 $\subset$ 

 $\tilde{\mathbf{z}}$ 

 $\mathbf{P}$ 

**Разработала: учитель информатики Воробьева Валерия Викторовна**

Fare

 $\leq 1$ 

Enter

**г. Донецк,** 

**FEE** 

**2017**

На прошлом уроке мы с вами изучили представление информации в форме таблиц и разобрали какие бывают наглядные формы представления информации. Время на выполнения здания: 7

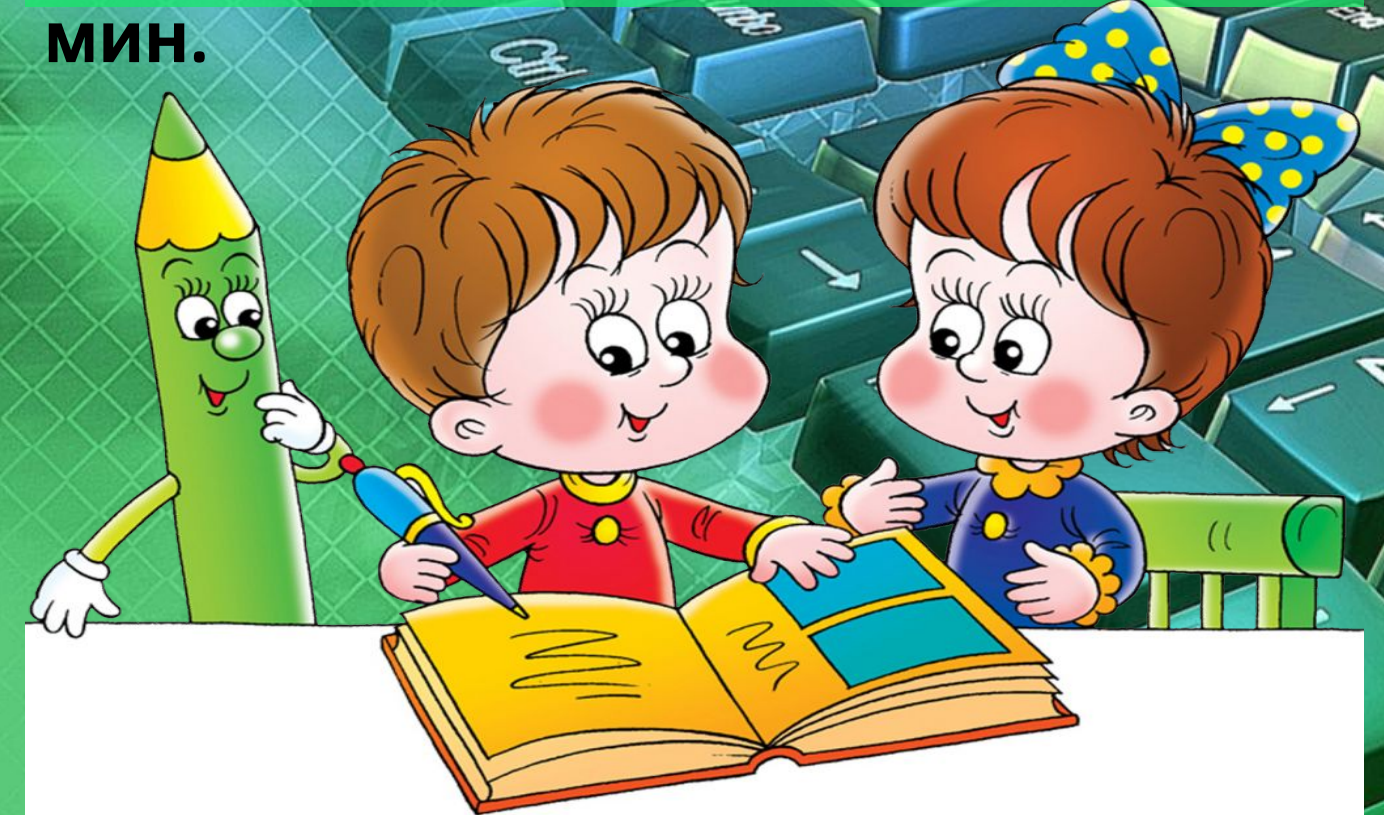

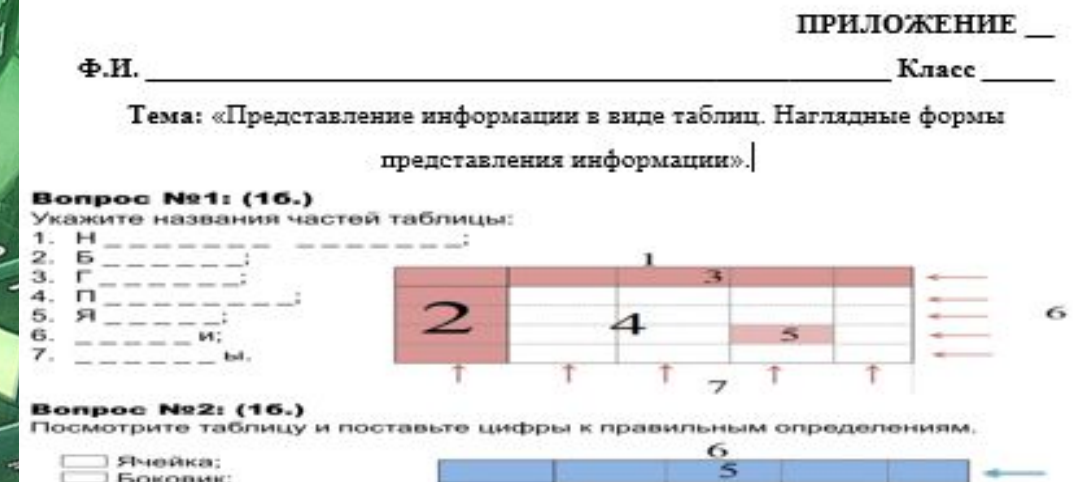

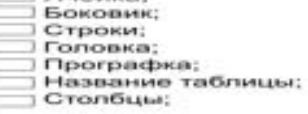

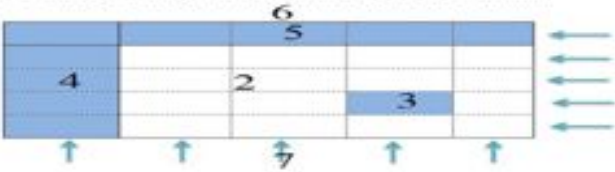

#### **Bonpoc Nº3: (16.)**

Известно, что физически здоровый человек приблизительно 80% всей информа – ции получает с помощью органов зрения, 10% - с помощью органов слуха, 5, 3 и 2% приходятся соответственно на органы обоняния, осязания и вкуса. Дополните соответствующими подписями круговую диаграмму.

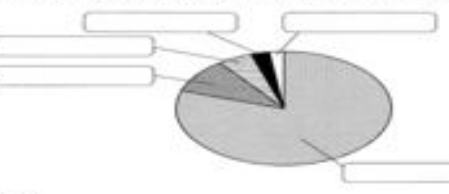

#### **Bonpoc Nº4: (16.)**

В кружок компьютерной графики ходят четыре девочки: Аня, Катя, Оля и Маша. На схеме имена девочек соединены линиями, если они дружат друг с другом. Отметьте верные утверждения.

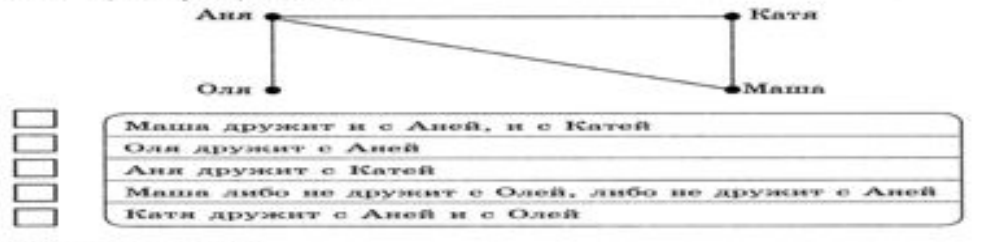

#### **Bonpoc Nº5: (16.)**

Составьте предложения по схемам на тему «Наши школьные дела».

# Тема ўрока: «Компьютерная графика»

 $\overline{\mathbb{Z}}$ 

ಧಾ

۔<br>ابجا

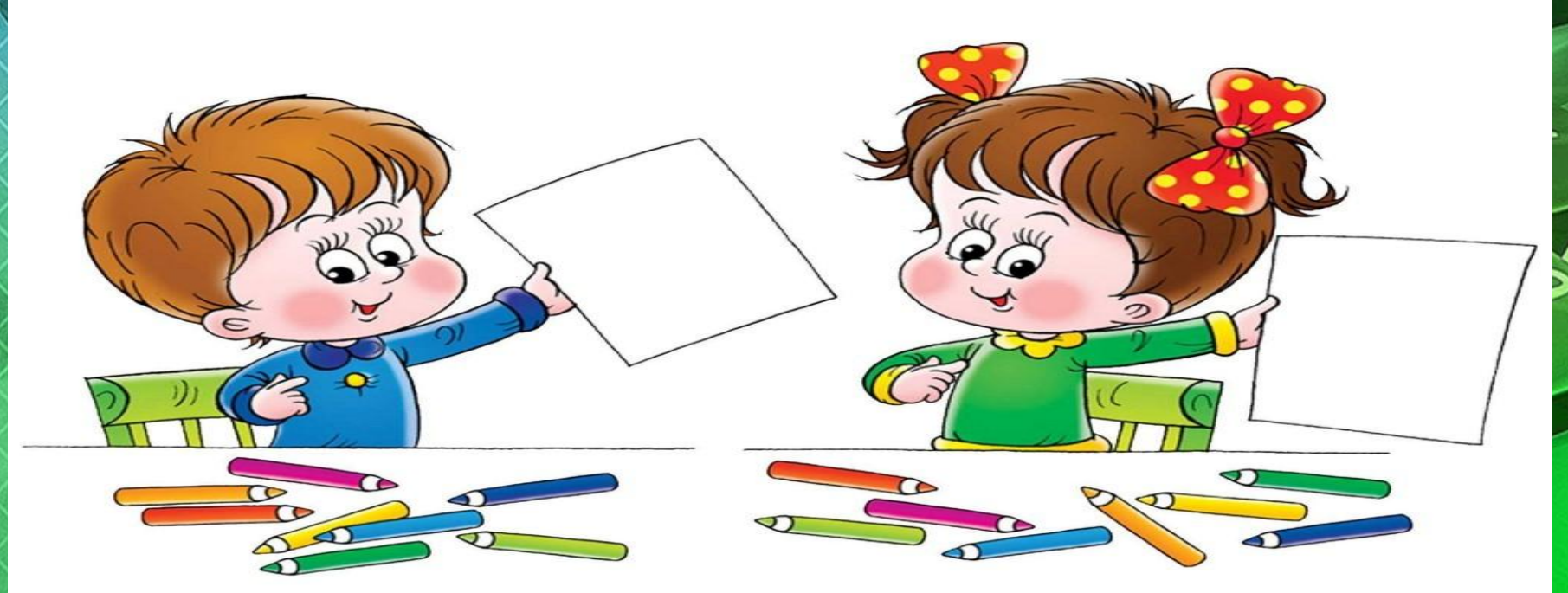

 $\frac{1}{2}$ 

╳

ౘ

**Компьютерная графика (КГ) – разные виды графических изображений, создаваемых или обрабатываемых с помощью компьютера.**

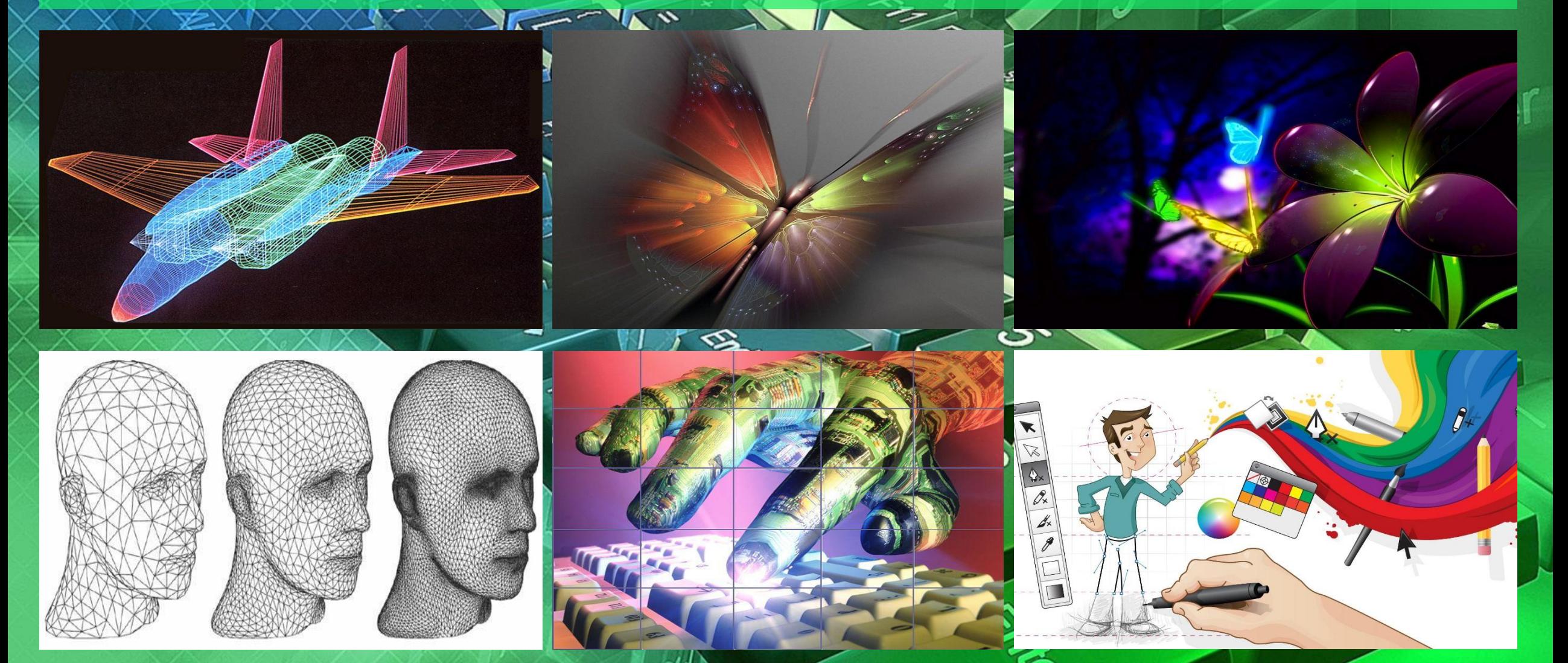

**Графический редактор – программа, для создания и редактирования изображений.**

## GIMP CorelDRAW Paint

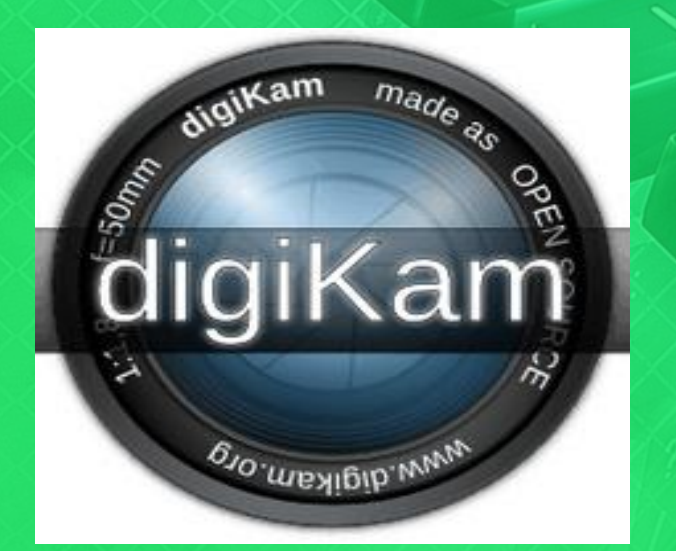

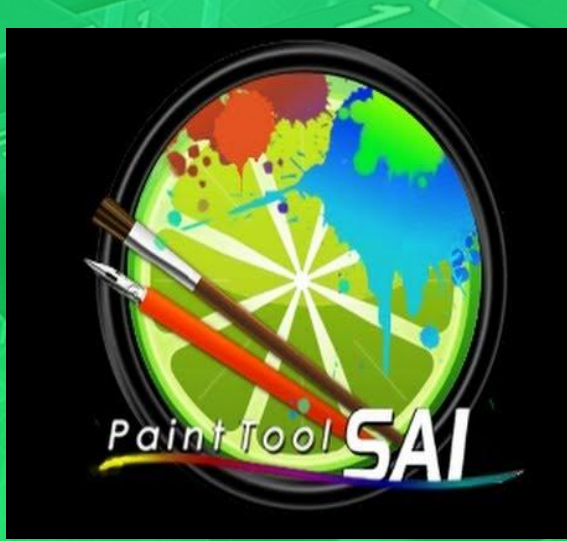

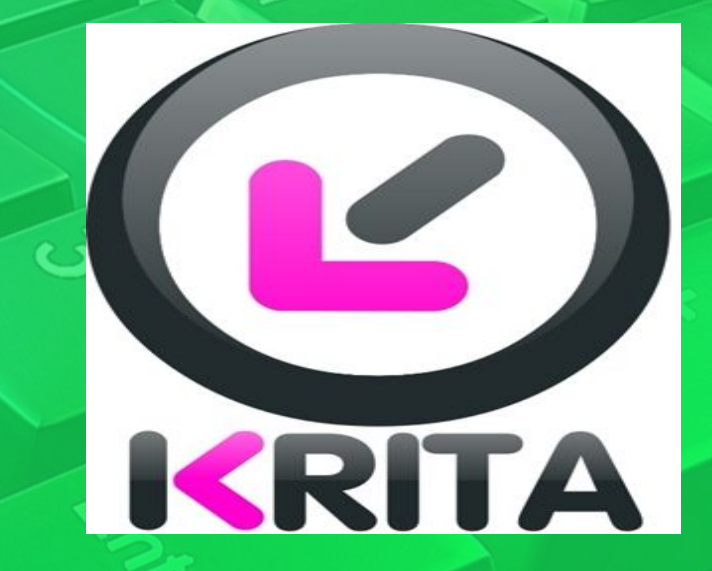

 $\bullet$ 

#### **Запуск программы**: **Пуск – Стандартные – Paint.**

ా

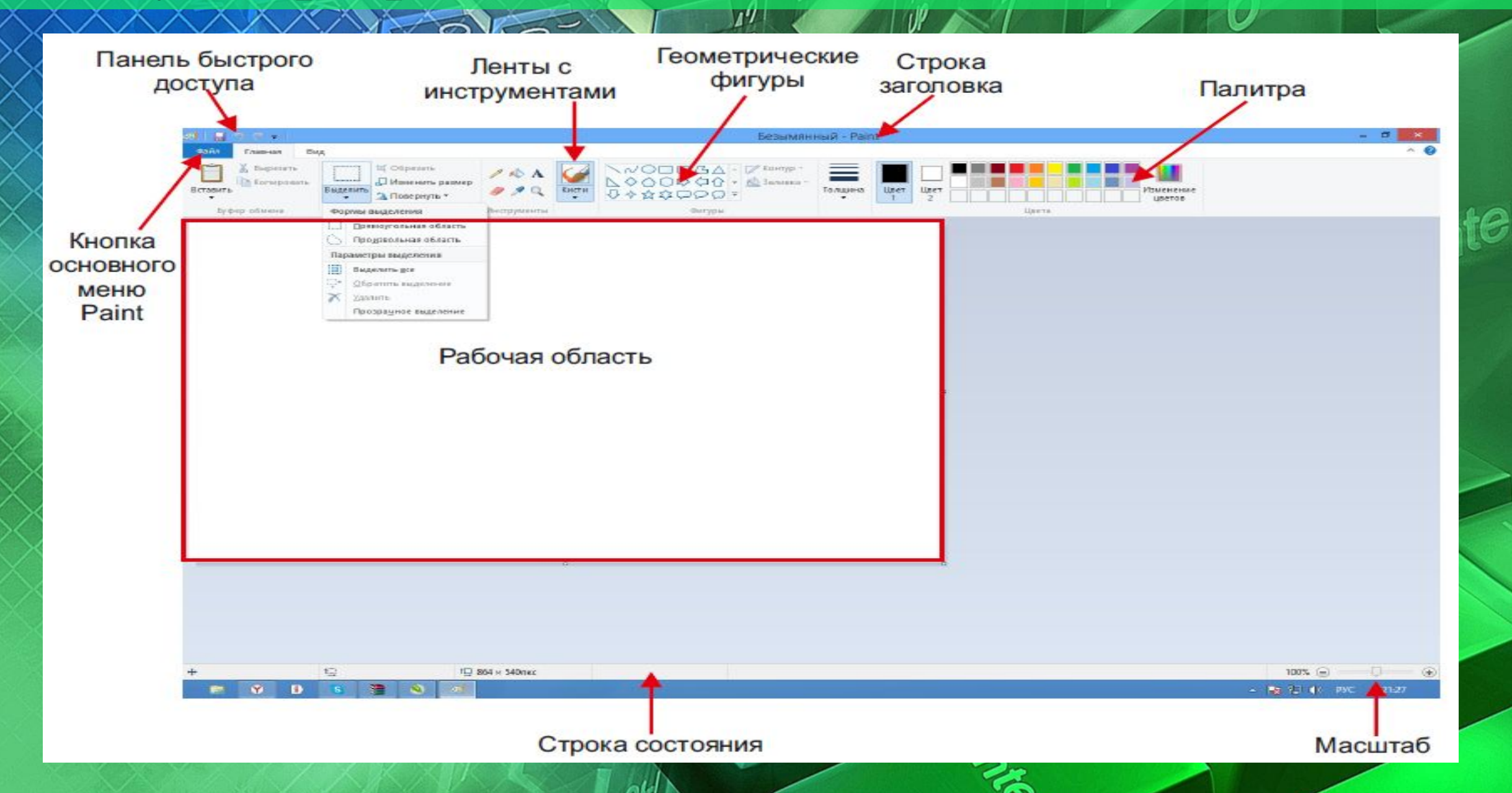

### **Действия** (**операции**) **которые можно выполнять с рисунком**:

XXXXXXXXXXX

- **• Для создания нового рисунка применяют последовательность: Файл → Создать.**
- **• Для сохранения рисунка используют последовательность Файл → Сохранить (Сохранить как).**
- **• Для загрузки рисунка с диска используется последовательность Файл → Открыть.**
- **• Для удаления всего нарисованного с рабочей**  области используют пункты меню Рисунок **Очистить.**

**E** 

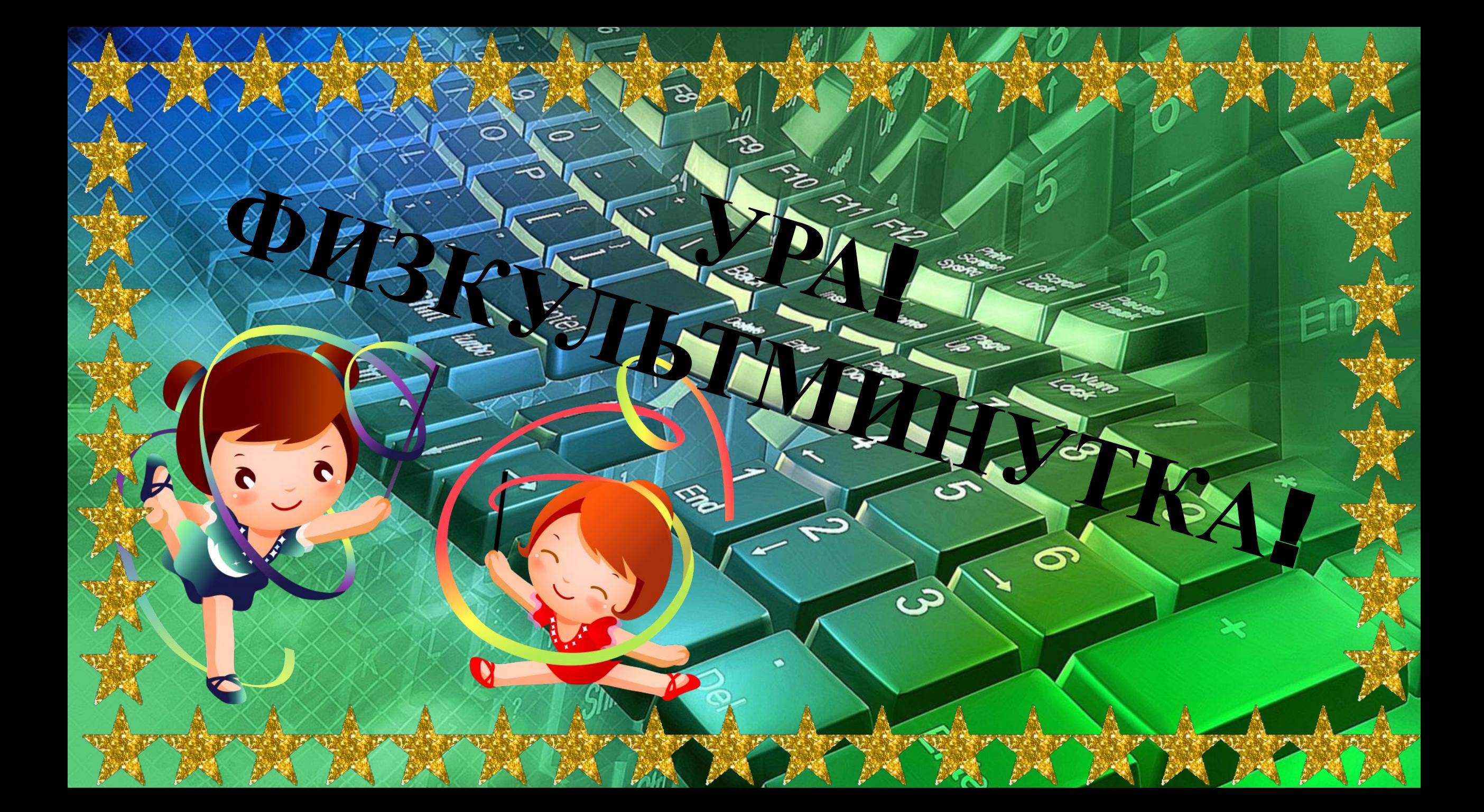

## **КОМПЬЮТЕРНЫЙ ПРАКТИКУМ**

**Работа№ 11 «Изучаем инструменты графического редактора» стр. 143 - учебника.**

## **ЗАКРЕПЛЕНИЕ ЗНАНИЙ Задания в рабочей тетради на странице 108-109 задание №139,140; и страница 112 задание №145.**

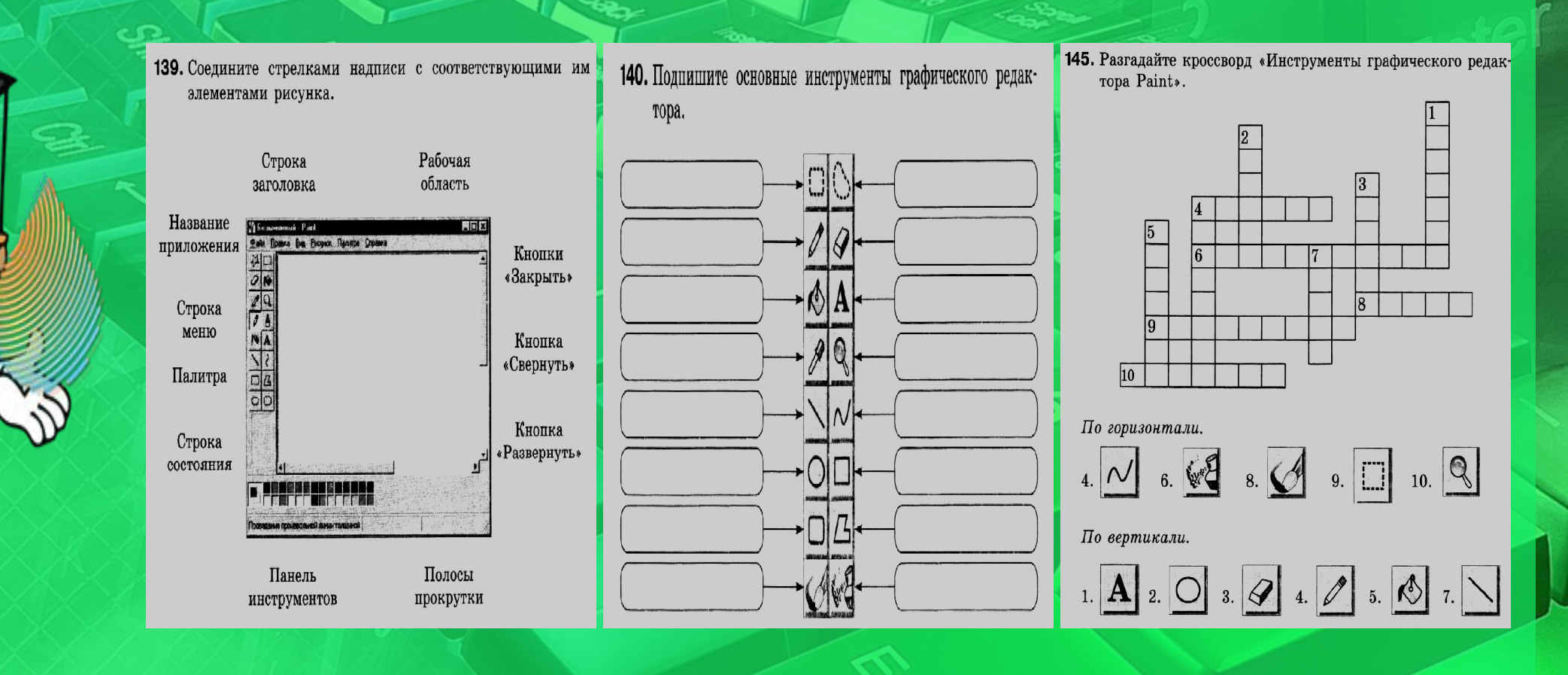

## ПОДВЕДЕНИЕ ИТОГОВ. Выставление оценок за урок.

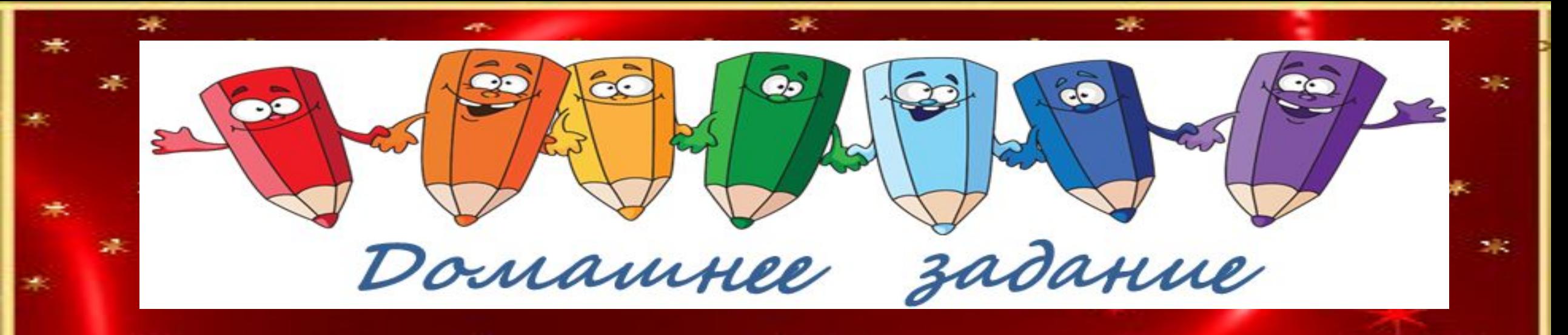

## **Домашнее задание**: **стр. 74-81 – читать. В рабочей тетради на странице 111 задание № 144 – выполнить.**

# **СПАСИБО ЗА УРОК!!!**